#### D00967700B

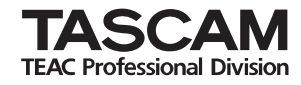

# **MP-GT1**

## **Portable Memory Guitar Trainer**

#### 目次

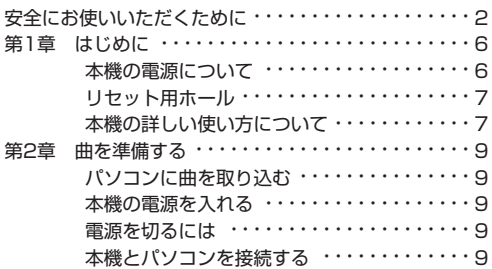

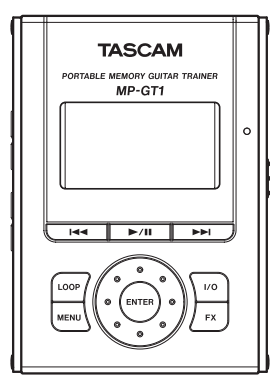

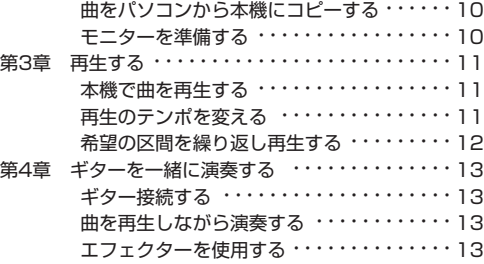

## クイックスタートガイド

この取扱説明書への表示では、製品を安全に正しくお使いいただき、あなたや他の人々への危害や財産への損害を未然に 防止するために、いろいろな絵表示をしています。その表示と意味は次のようになっています。内容をよく理解してから 本文をお読みください。

表示の意味

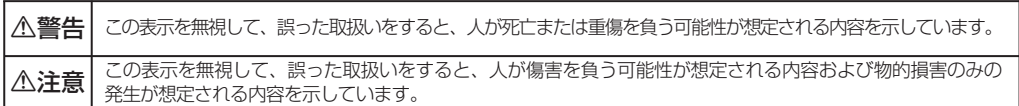

絵表示の例

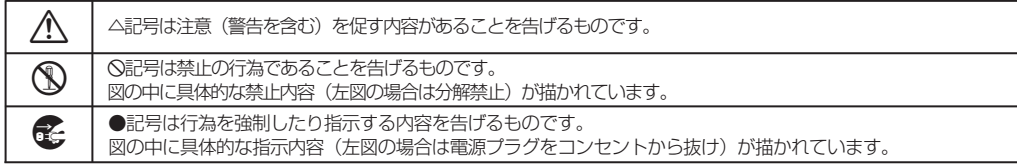

八警告

**● カー、煙が出ている、変なにおいや音がするなどの異常状態のまま使用すると、火災・感電の原因となります。**<br>● すぐに機器本体の電源スイッチを切り、電源プラグをコンセントから抜き、煙が出なくなるのを確認してお買い 上げの販売店またはティアック修理センターに修理をご依頼ください。

- **◆ 万一、機器の内部に異物や水などが入った場合は、まず機器本体の電源スイッチを切り、電源プラグをコンセントか<br>● ら抜き、お買い上げの販売店またはティアック修理センターににご連絡ください。そのまま使用すると火災・感電の** 原因となります。
- **í** この機器の隙間などから内部に金属類や燃えやすいものなどを差し込んだり、落とし込んだりしないでください。 火災・感電の原因となります。

**í** この機器の上に小さな金属物を置かないでください。中に入った場合に火災・感電の原因となります。

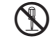

**è** この機器を改造しないでください。火災・感電の原因となります。

**● カー、この機器を落としたり、キャビネットを破損した場合は、機器本体の電源スイッチを切り、電源プラグを**<br>■コンセントから抜いて、お買い上げの販売店にご連絡ください。そのまま使用すると火災・感電の原因となりま す。

**í** 船舶などの直流(DC電源)には接続しないでください。 火災の原因になります。

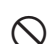

**í** 航空機の運航の安全に支障を及ぼすおそれがあるため、離着陸時の使用は航空法令により制限されています ので、離着陸時は本機の電源をお切りください。

不注意

- **オーディオ機器を接続する場合は、各々の機器の取扱説明書をよく読み、電源を切り、説明に従って接続してく<br>● ボネい、また、接続は指定のコードを使用してください。** ださい。また、接続は指定のコードを使用してください。
- **← 電源を入れる前には音量を最小にしてください。突然大きな音が出て聴力障害などの原因となることがあり<br>● <del>すす</del>** ます。

次のような場所に置かないでください。火災、感電やけがの原因となることがあります。

- **í** ・調理台や加湿器のそばなど油煙や湯気があたる場所
- ・湿気やほこりの多い場所
	- ・ぐらついた台の上や傾いた所など不安定な場所
- **移動させる場合は、電源スイッチを切り、必ず電源プラグをコンセントから抜き、機器間の接続コードなど外部**<br>● の接続コードを外してから行なってください。コードが傷つき、火災・感電の原因となることがあります。又、 お手入れの際は安全のため電源プラグをコンセントから抜いて行なってください。
- **ó** この機器には、指定のACアダプターをご使用ください。それ以外の物を使用すると故障、火災、感電の原因とな ります。

## (充電池に関する警告)

本製品はリチウムイオン電池(内蔵)を使用しています。発熱、発火、液漏れ等を避けるため、以下の注意事項を必ず守 ってください。

●指定以外のACアダプターとUSBケーブルを使用しないでください。

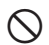

**◇** 家庭用AC電源で使用する時や、充電を行う時は必ず指定のACアタフターとUSBケーフルを使用してください。<br>◇ 指定以外の物を使用すると過熱により、けが・やけど・火災・汚損や電池の破裂、液漏れの原因になります。

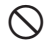

**í** 火の中に入れたり、火のそばや炎天下などで充電したり、放置したりしないでください。

●分解しないでください。

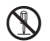

**◇ 感電の原因になります。充電式電池の交換・点検・修理は、お買い上げの販売店またはティアック修理センター**<br>◆ にご依頼ください。ただし廃棄時には取扱説明書記載の手順に従って内蔵の電池を取り外してリサイクルにご協 力ください。

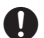

●充電式電池の液が漏れたときは素手で液をさわらないでください。

**● 液漏れが発生した時にはティアック修理センターにご相談ください。**<br>● 液が目に入った時には失明の恐れがありますので、目をこすらずにすぐにきれいな水で洗ったあと、ただちに医 師にご相談ください。 液が体や衣服に付いた時は皮膚の怪我・やけどの原因になるのできれいな水で洗い流したあと、ただちに医師に

ご相談ください。

## 第1章 はじめに

本機はギタリストの練習用として最適なプレイヤーです。 通常の再生で聴き取れないようなフレーズでも、本機を使 ってゆっくり再生することにより、容易に聴き取ることが できます。また内蔵エフェクターと接続できるギター専用 入力端子を装備していますので、再生する音楽に合わせて ギターを演奏することができます。

曲はいったんパソコンに取り込んでからUSB接続した本機 に転送(コピー)して使用します。

本機のメモリーには機能を詳しく解説した取扱説明書の PDFデータが収録されています。

お読みいただくためには、お使いのパソコンにAdobe Readerがインストールされている必要があります。Adobe Readerはインターネットから無償でダウンロードできま す。

#### 本機の電源について

本機は内蔵のリチウムイオンバッテリー(または別売のAC アダプター)で駆動することができます。このバッテリー は、USB接続したパソコンまたは別売のACアダプターを使 って充電することができます。お買い上げ時、このバッテ リーは十分に充電されていません。ご使用の際はあらかじ めバッテリーを充電しておくか、あるいはACアダプターを 接続してください。

- パソコンを使って充電するには、付属のUSBケーブルを 使って本機とパソコンを接続し、パソコンの電源を入れ ます。USB接続/切り離し方法については「第2章 曲を 進備する| ( →9ページ) を参照してください。
- 別売のACアダプターを使って充電するには、ACアダプ ターを[DC IN 5V]端子に接続します。
- 充電中はディスプレイの右にある充電インジケーターが オレンジ色に占灯します。
- フル充電されると消灯します。

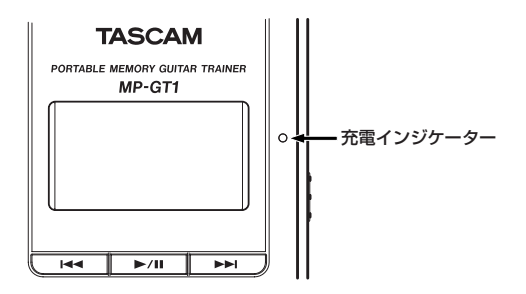

第1章 はじめに

#### リセット用ホール

本機の動作がおかしくなったとき、クリップの先端など 細長い棒などをこの穴に差し込んで、内部にあるシステ ムリセットボタンを押します。ボタンを押すと電源がオ フになります。

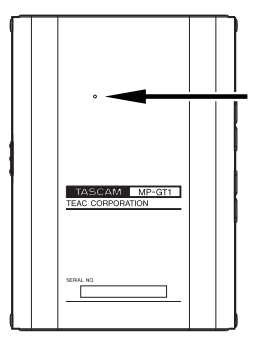

#### **注 意**

通常の動作中はシステムリセットボタンを押さないでく ださい。

#### 本機の詳しい使い方について

付属のクイックスタートガイドではMP-GT1をすぐに使 用していただくための基本的な操作のみを説明していま す。

MP-GT1の詳しい使い方に関しては、本機のメモリー内 に収められているオーナーズマニュアルをご覧ください。

#### ■オーナーズマニュアルを見るには

- 1. 本機を付属のUSBケーブルでパソコンに接続して下さ い。(接続方法はクイックスタートガイドをご覧下さ  $\downarrow$  )
	- オーナーズマニュアルをお読みいただくためにはお使 いパソコンにAdobe Readerがインストールされてい る必要があります。Adobe Readerはインターネット から無償でダウンロードできます。
- 2.「MANUAL」フォルダ内にオーナーズマニュアルの PDFデータが入っていますのでAdobe Readerでご覧 下さい。

**注 意**

オーナーズマニュアルのデータは他のメディア(パソコ ンのハードディスク、MOディスク、CD-R等)にバッ クアップすることをお勧めします。

## 第1章 はじめに

#### ■オーナーズマニュアルを消してしまった時には

オーナーズマニュアルを削除してしまった場合は、弊 社ウェブサイト(http://www.tascam.jp/)からダウン ロードすることができます。

第2章 曲を準備する

例として、パソコンに取り込んだCDの曲を本機に取り込 む手順を以下に説明します。

#### パソコンに曲を取り込む

MP3変換 (エンコード)機能を持つパソコンのソフトウェ アアプリケーション(iTunesなど)を使って、CDの曲 をパソコンにMP3形式で取り込みます。

具体的な操作方法などについては、パソコンあるいはアプ リケーションの取扱説明書/ヘルプをご覧ください。

#### ヒント

ほとんどのソフトウェアアプリケーションはMP3形式以 外での取り込みにも対応しています。取り込みの設定が MP3形式になっていることを確認して下さい。

#### 本機の電源を入れる

本機のPOWERスイッチを矢印の方向にスライドしたまま にし、画面に"**TASCAM**"が表示されたら離します。 本機が起動してホーム画面が表示されます。

#### 電源を切るには

POWERスイッチを矢印の方向にスライドしたままに し、 画面に"**Trainer series**"が表示されたら離します。

#### 本機とパソコンを接続する

本機にパソコン上の音楽ファイルを転送(コピー)する とき、付属のUSBケーブルを使って、本機のUSBポート とパソコンのUSBポートを接続します。 本機の画面に、"**USB connected...**"が表示されます。 パソコンの画面に、本機が"**MP-GT1**"という名の外部ドラ イブとして表示されます。

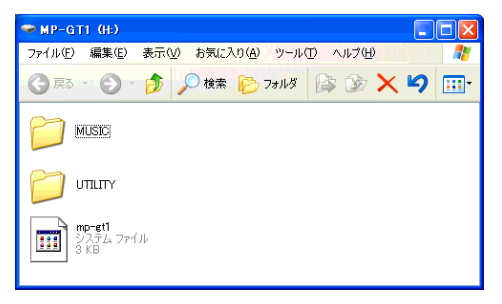

工場出荷時には"**MP-GT1**"ドライブの中に取扱説明書の PDFデータを収録した"**MANUAL**"フォルダが有ります。

第2章 曲を準備する

#### 曲をパソコンから本機にコピーする

1. パソコン上の"**MP-GT1**"をクリックして開きます。

UTILITYフォルダ、MUSICフォルダが表示されます。

2. パソコンに取り込んだ曲(MP3ファイル)をMUSIC フォルダにドラッグ&ドロップします。

MP3ファイルがコピーされます。

3. コピーを終えたら、まず最初にパソコンから本機を正 しい手順で切り離した後、USBケーブルを外します。

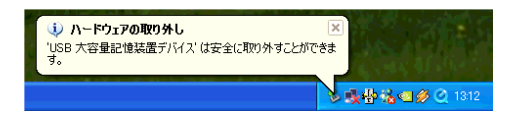

本機が自動的に再起動します。

#### モニターを準備する

/LINE OUT端子にヘッドホンまたはモニターシステ ム(アンプ内蔵スピーカー、オーディオシステムなど) を接続します。

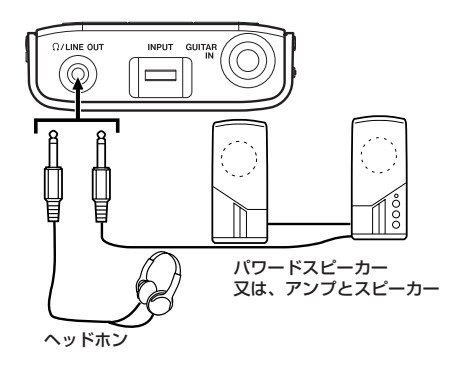

第3章 再生する

#### 本機で曲を再生する

**▶/Ⅱキーを押すと、再生を開始します。** 再生を停止するには、**Á/π**キーを押します。

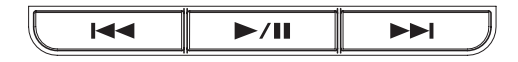

- 複数の曲を取り込んだ場合、144/►►1キーを使って曲 を選択することができます。
- **B44/▶▶**キーを押したままにすると、それぞれ早戻 し/早送りサーチができます。
- OUTPUT VOLUME(+,-)キーを使って音量を調節し ます。

#### ヒント

MENU画面から"**BROWSE**"もしくは"**PLAYLIST**"の画面を呼 び出して操作することにより、ダイレクト選曲やお気に 入りの曲を素早く選ぶことが出来ます。

#### 再生のテンポを変える

テンポを変えて再生することができます。フレーズをコ ピーするときなどに便利です。

1. MENUキーを押してMENU画面を表示します。

2. ホイールを使って"**PB CONTROL**"を反転表示し、 ENTERキーを押します。

PR CONTROL画面が表示されます。

#### ヒント

ホーム画面表示中にENTERキーを押すと、直接PB CONTROL画面が表示されます。

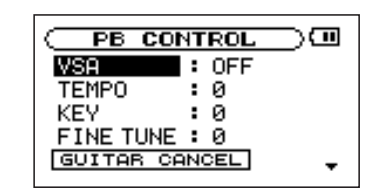

- 3. ホイールを使って"**TEMPO**"を反転表示し、ENTERキー を押します。
- 4. ホイールを使ってテンポを設定します。

表示される数字の単位は%です。

## 第3章 再生する

#### ヒント

PB CONTROL画面の"**VSA**"項目の設定をONにすると、 テンポを変えたときに音程が変わりません。 5. MENUキーを繰り返し押して、ホーム画面に戻します。

#### 希望の区間を繰り返し再生する

1. ▶/Ⅱキーを押して再生を始めます。

2. 繰り返し再生したい区間の始点でI/Oキーを押します。

3. 繰り返し再生したい区間の終点でI/Oキーを押します。

● 繰り返し再生が始まります。

繰り返し再生を中止するには、LOOPキーまたはI/Oキ ーを押します。

- LOOPキーを押した場合、繰り返し区間の設定が残り、 再びLOOPキーを押すとまた繰り返し再生が始まりま す。
- I/Oキーを押した場合、繰り返し区間の設定がクリアさ れます。

第4章 ギターを一緒に演奏する

再生音とギターとミックスして鳴らすことができます。

ギターを接続する

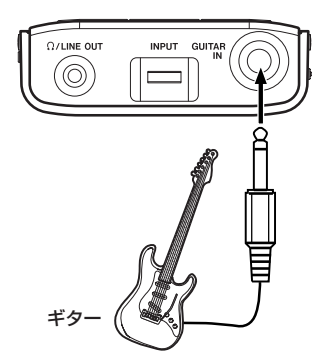

1. ギターを本機のGUITAR IN端子に接続します。 2. INPUTボリュームで入力レベルを調節します。

#### 曲を再生しながら演奏する

曲を再生しながらギターを演奏すると、ミックスされた 信号が /LINE OUT端子から出力されます。 MIX BALANCEキーを使って、再生音(PLAYBACK) とギター(GUITAR)のバランスを調節できます。

#### エフェクターを使用する

本機にはギター用エフェクターが内蔵されています。 1. FXキーを押します。

エフェクト画面が表示されます。

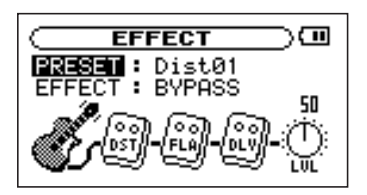

- 2. ホイールを使ってPRESETを反転表示し、ENTERキ ーを押します。
- 3. ホイールを使って希望のプリヤットエフェクトを選択 し、MENUキーを押します。

## 第4章 ギターを一緒に演奏する

- 4. ホイールを使ってEFFECTを反転表示し、ENTERキ ーを押します。
- 5. ホイールを使ってONを選択し、MENUキーを押しま す。

エフェクトが掛かります。

- 6. ホイールを使ってLVLを選択し、ENTERキーを押し ます。
- 7. ホイールを使ってLVL(エフェクト出力レベル)を調 節し、MENUキーを押します。

#### ヒント

選択したプリセットエフェクトは更に各エフェクターの パラメータを調整することもできます。

## Memo

#### この製品の取り扱いなどに関するお問い合わせは

タスカム営業技術までご連絡ください。お問い合わせ受付時間は、 土・日・祝日・弊社休業日を除く10:00~12:00 / 13:00~17:00です。

**タスカム営業技術 - 〒206-8530 東京都多摩市落合1-47** 

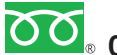

#### **0120-152-854**

携帯電話・PHS・IP電話などからはフリーダイヤルをご利用いただけませんので、通常の 電話番号(下記)にお掛けください。

電話:042-356-9137 / FAX:042-356-9185

#### 故障・修理や保守についてのお問い合わせは

修理センターまでご連絡ください。

お問い合わせ受付時間は、土・日・祝日・弊社休業日を除く9:30~17:00です。

ティアック修理センター: 〒190-1232 東京都西多摩郡瑞穂町長岡2-2-8

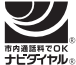

一般電話・公衆電話からは市内通話料金でご利用いただけます。

### **0570-000-501**

ナビダイヤルは全国どこからお掛けになっても市内通話料金でご利用いただけます。 携帯電話・PHS・自動車電話などからはナビダイヤルをご利用いただけませんので、通常の電 話番号(下記)にお掛けください。

新電電各社をご利用の場合、「0570」がナビダイヤルとして正しく認識されず、「現在、この 電話番号は使われておりません」などのメッセージが流れることがあります。このような場合 は、ご契約の新電電各社へお問い合わせいただくか、通常電話番号(下記)にお掛けください。

電話:042-556-2280 / FAX:042-556-2281

■ 住所や電話番号は, 予告なく変更する場合があります。 あらかじめご了承ください。

ティアック株式会社

〒206-8530 東京都多摩市落合1-47 http://www.tascam.jp/

Printed in China